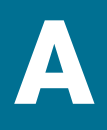

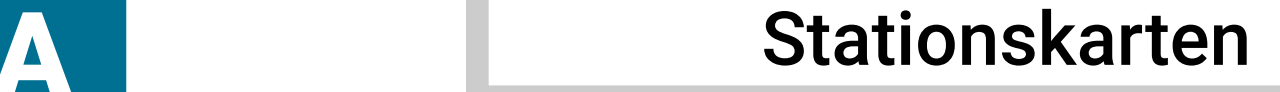

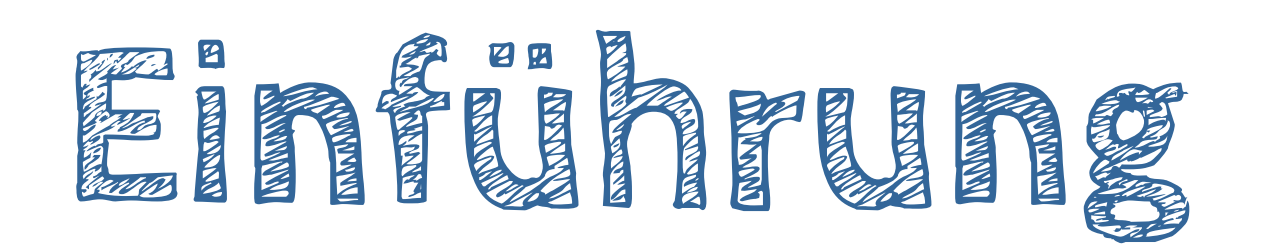

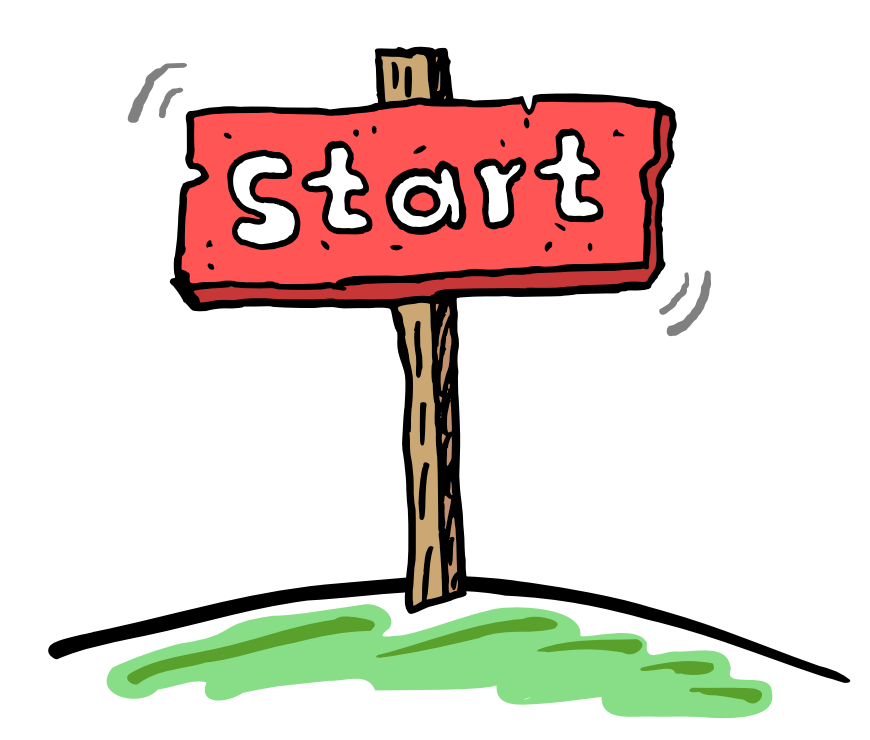

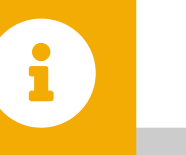

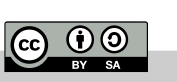

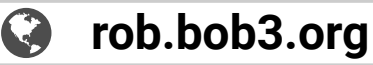

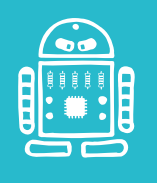

 $\mathbf{1}$ 

- $\bullet$ Aufgabe 1: Starte die BOB3 App  $B - O - B - 3$
- Aufgabe 2: Schalte das BobDock ein und verbinde es
- Aufgabe 3: Wähle die **linke** Lernkarte und warte, bis Open Roberta geladen wurde

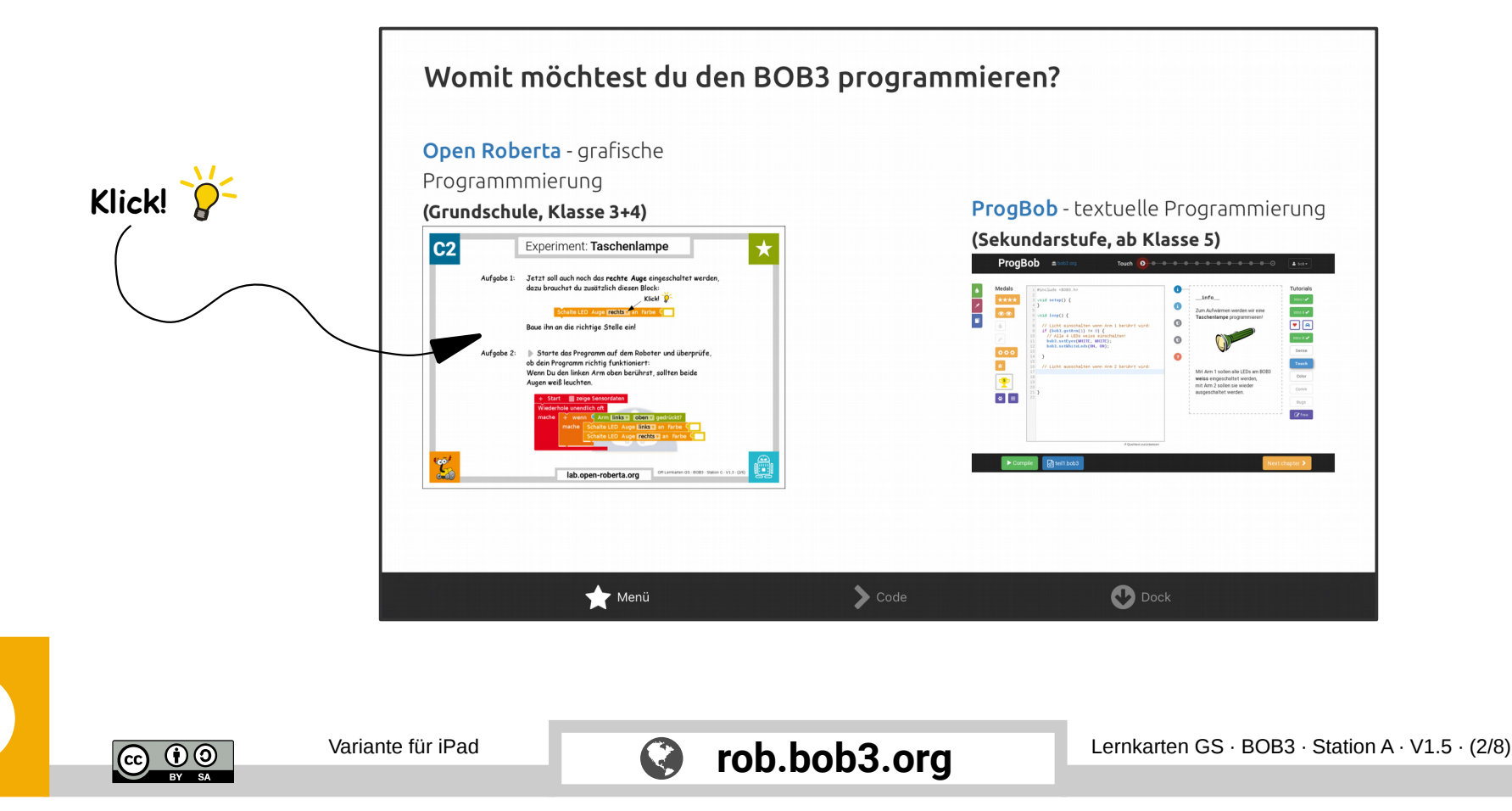

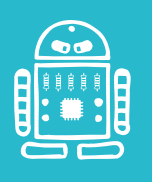

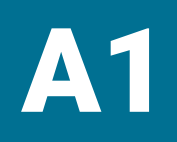

 $\mathbf{1}$ 

## A1 Einführung: mit Android Tablet

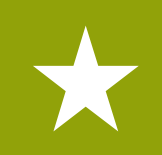

- Aufgabe 1: Verbinde den BOB3 mit dem Tablet
- Aufgabe 2: Starte die BOB3 App

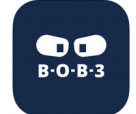

Aufgabe 3: Wähle die **linke** Lernkarte und warte, bis Open Roberta geladen wurde

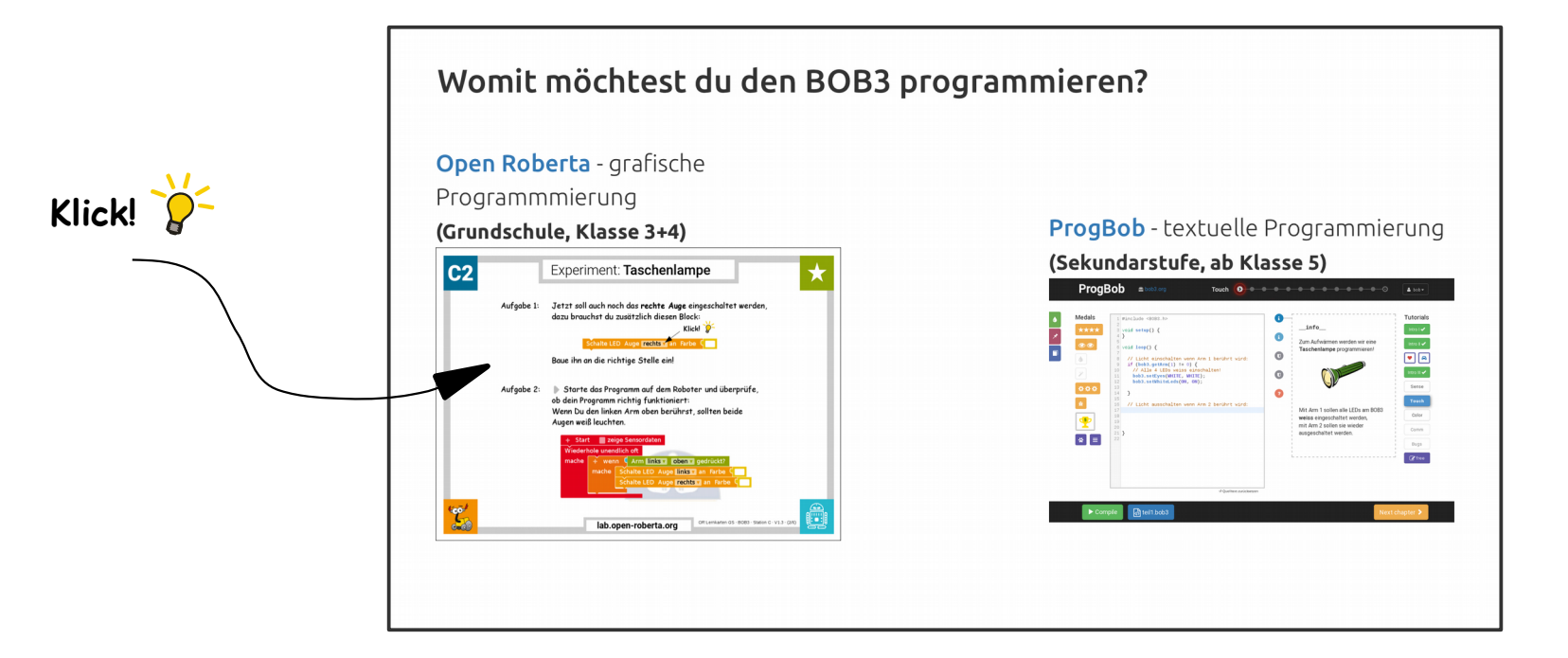

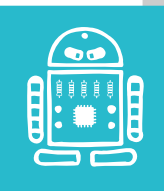

**@ 00** 

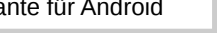

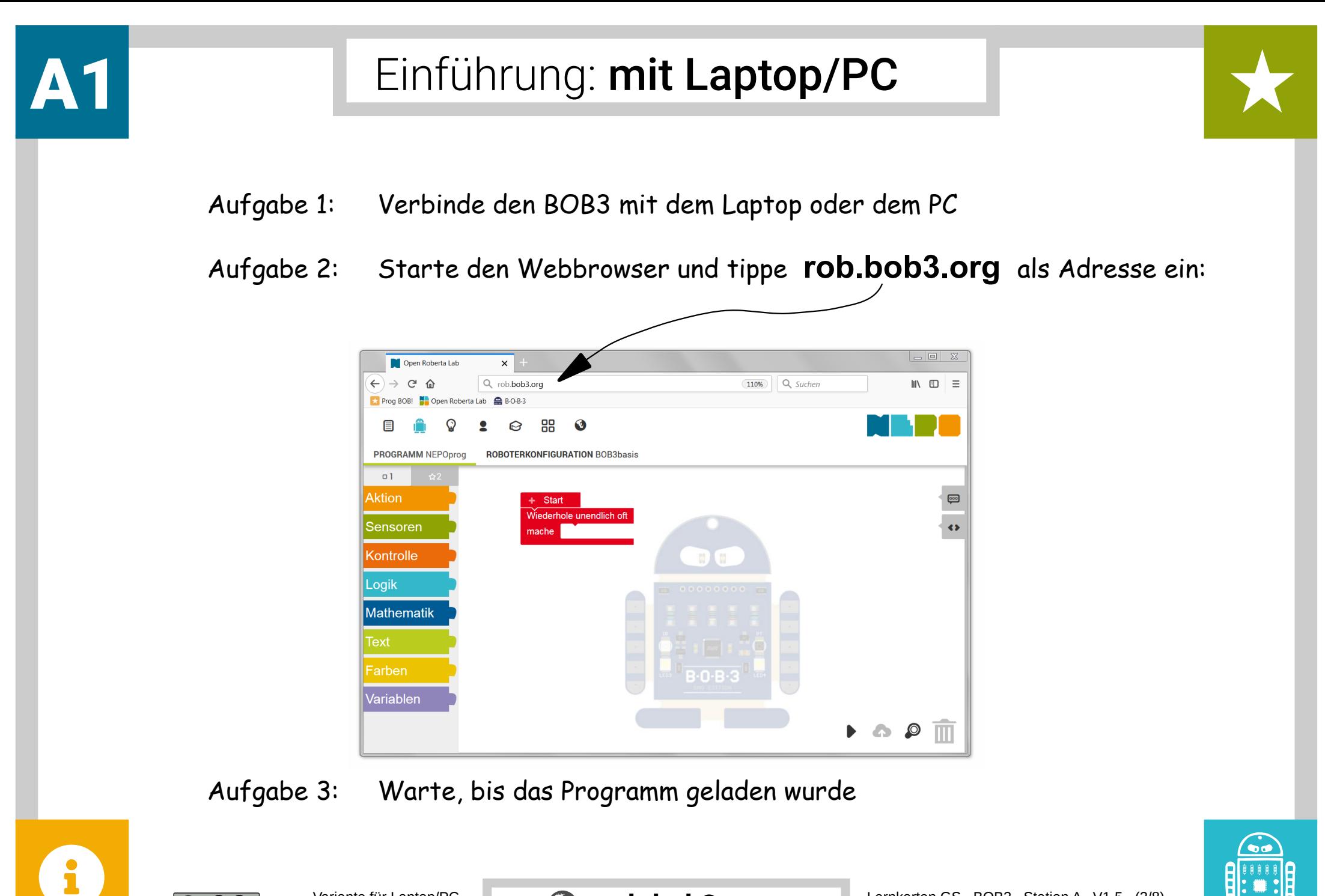

 $\overline{G}$   $\overline{H}$   $\overline{H}$ 

**rob.bob3.org**

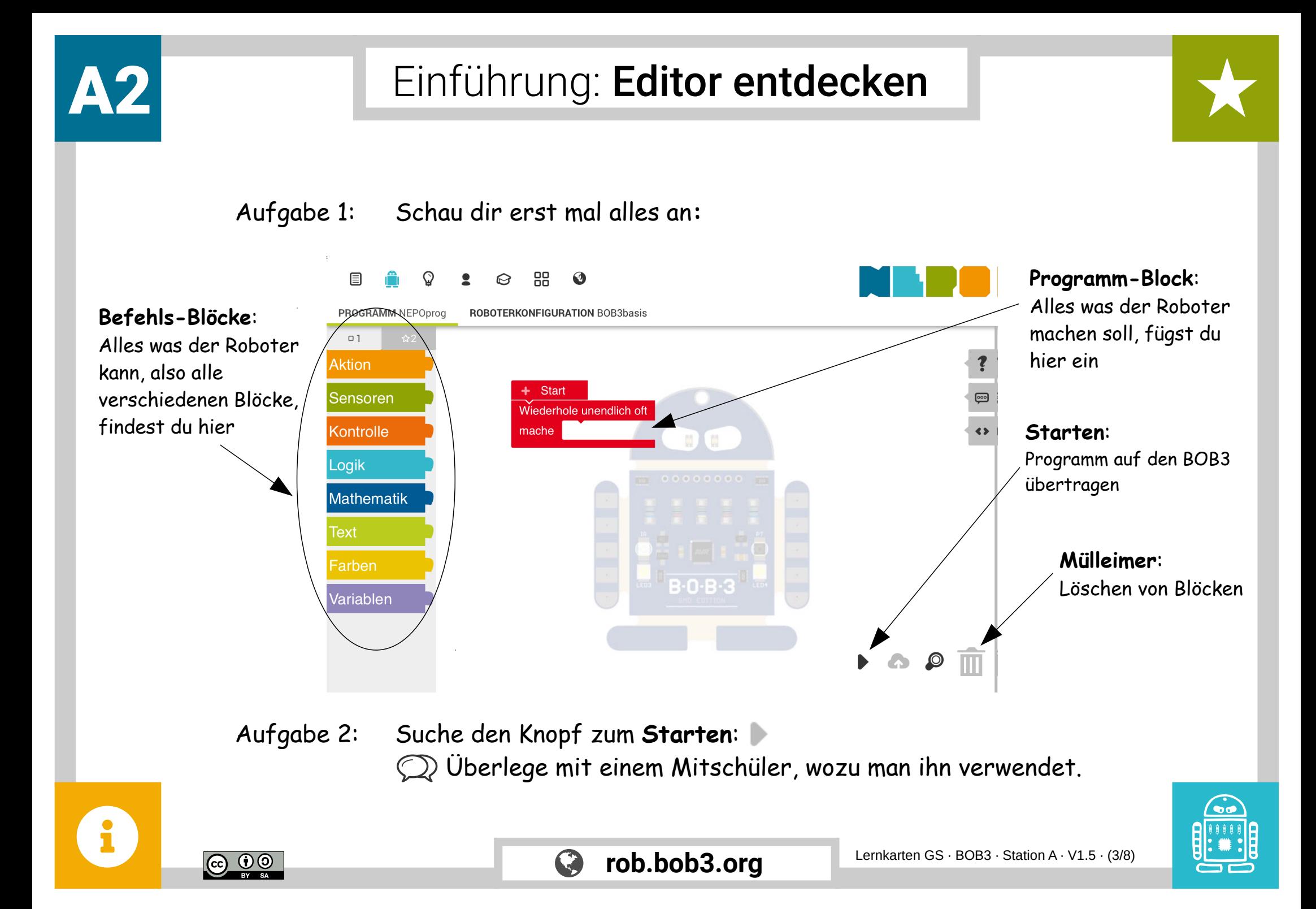

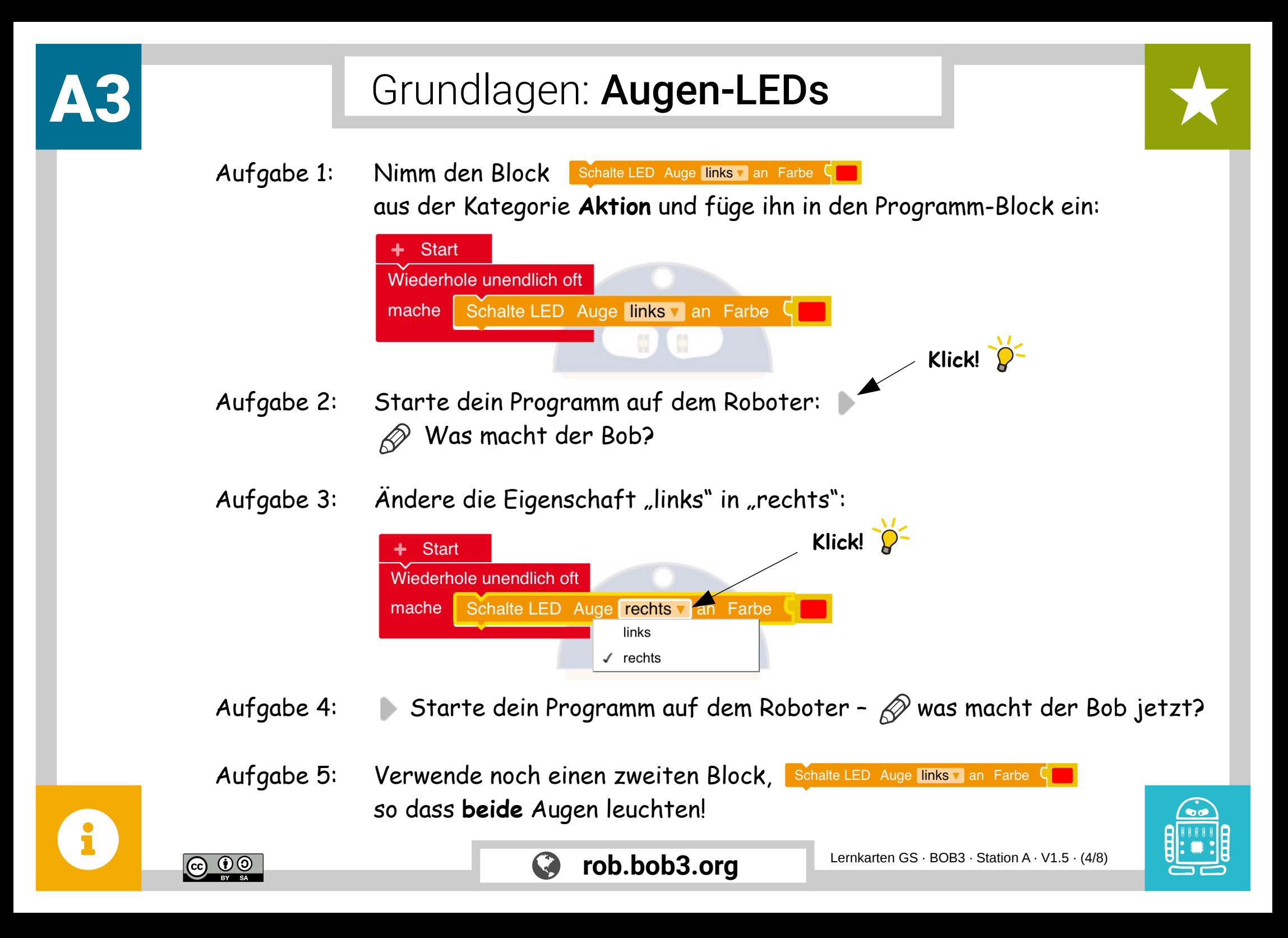

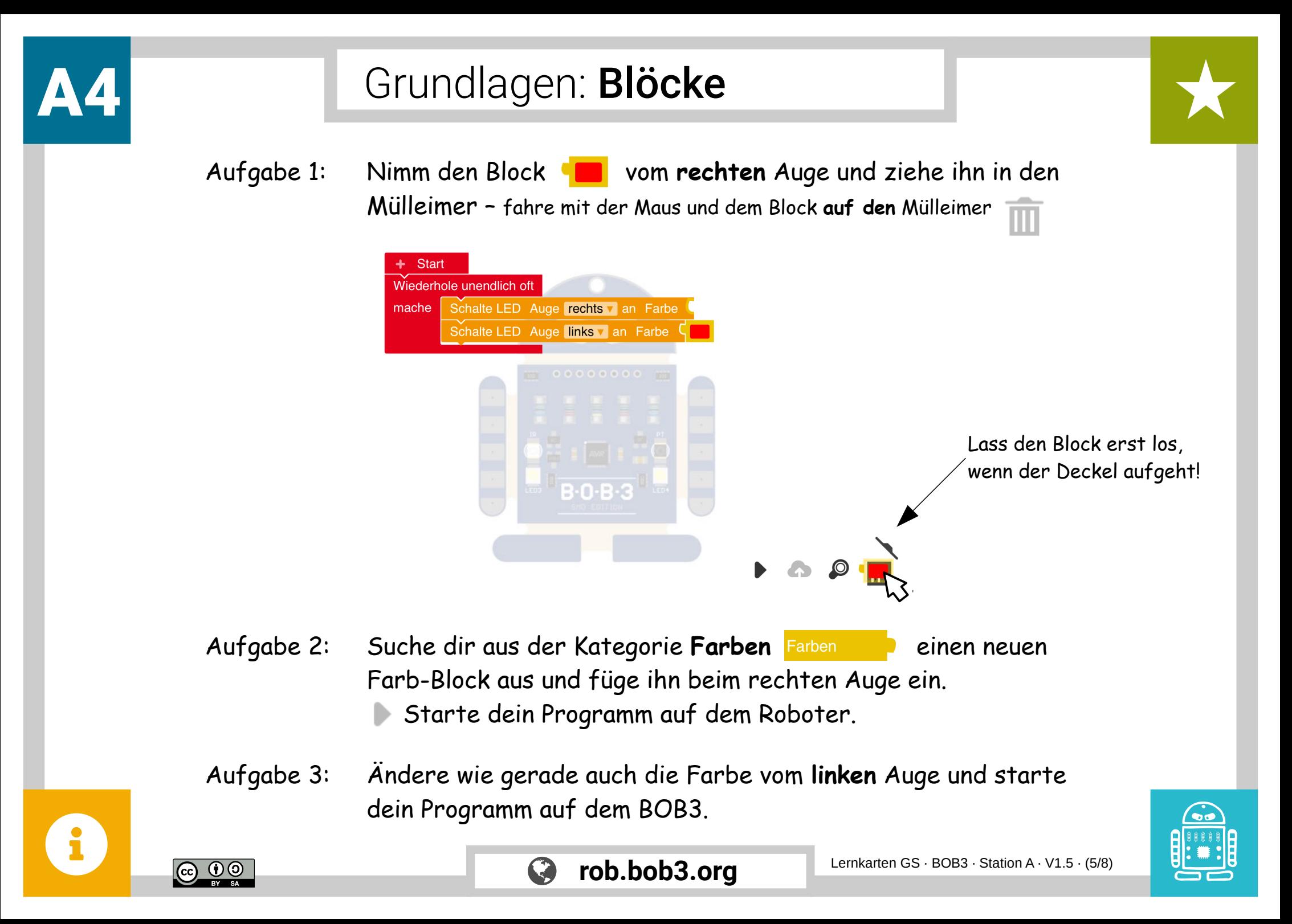

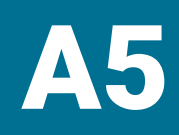

## Grundlagen: Farben entdecken

Aufgabe 1: Du kannst die Farben auch einfacher umstellen: Klicke mit der Maus auf den Farb-Block und suche dir eine neue Farbe aus!

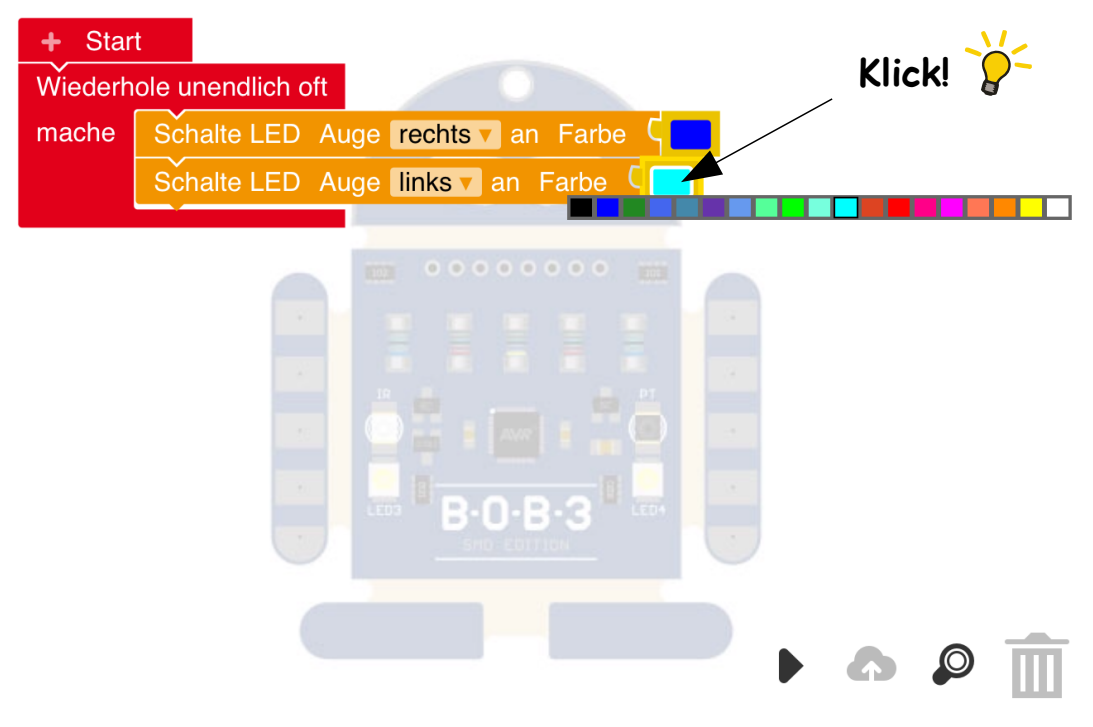

- Aufgabe 2: Suche dir für beide Augen neue Farben aus und teste sie auf dem BOB3. Teste auch mal deine Lieblingsfarben!
- Aufgabe 3:  $\mathscr{D}$  Können die beiden Augen auch in unterschiedlichen Farben leuchten? Probiere mal!

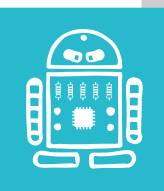

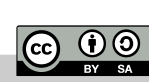

 $\mathbf{1}$ 

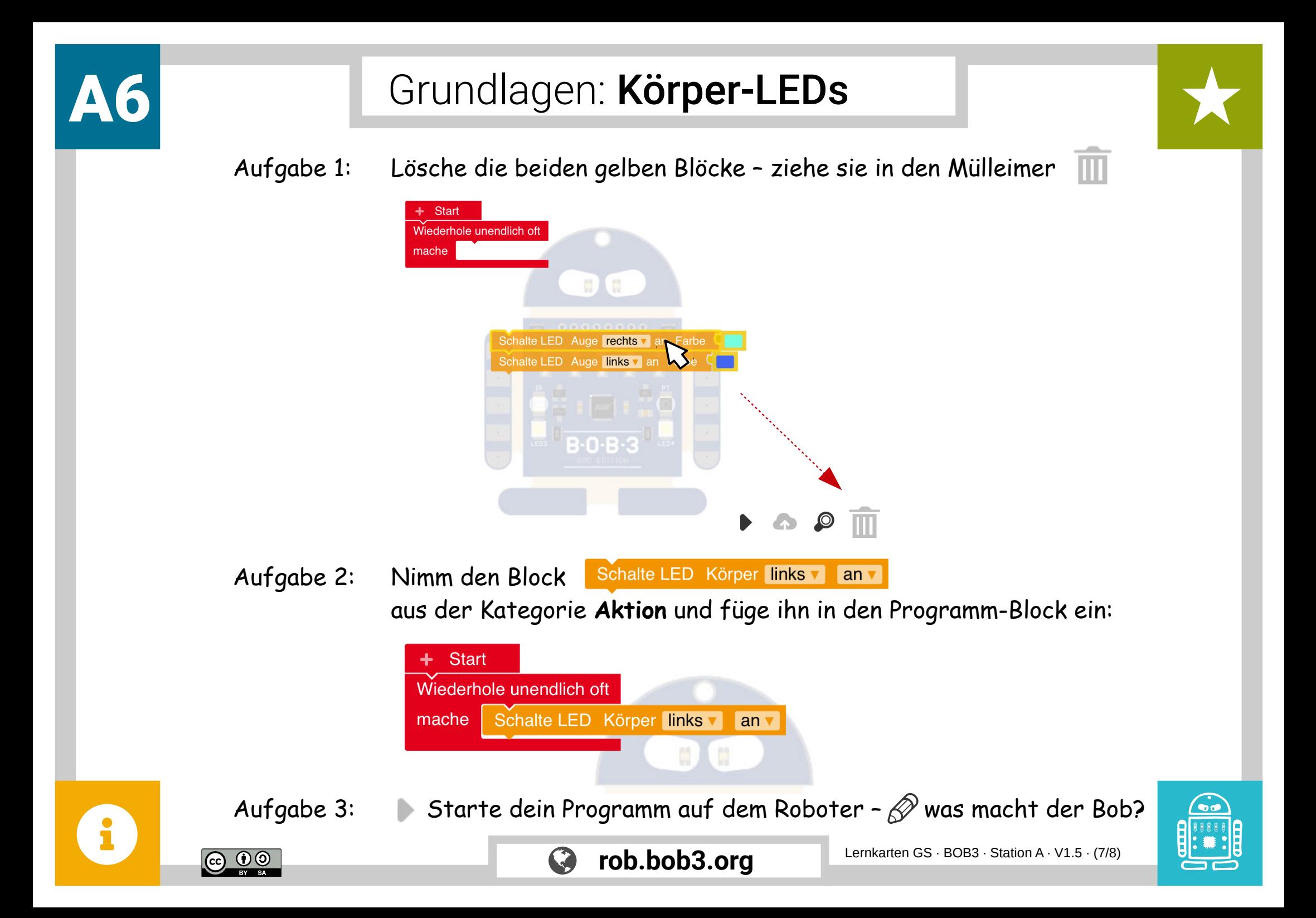

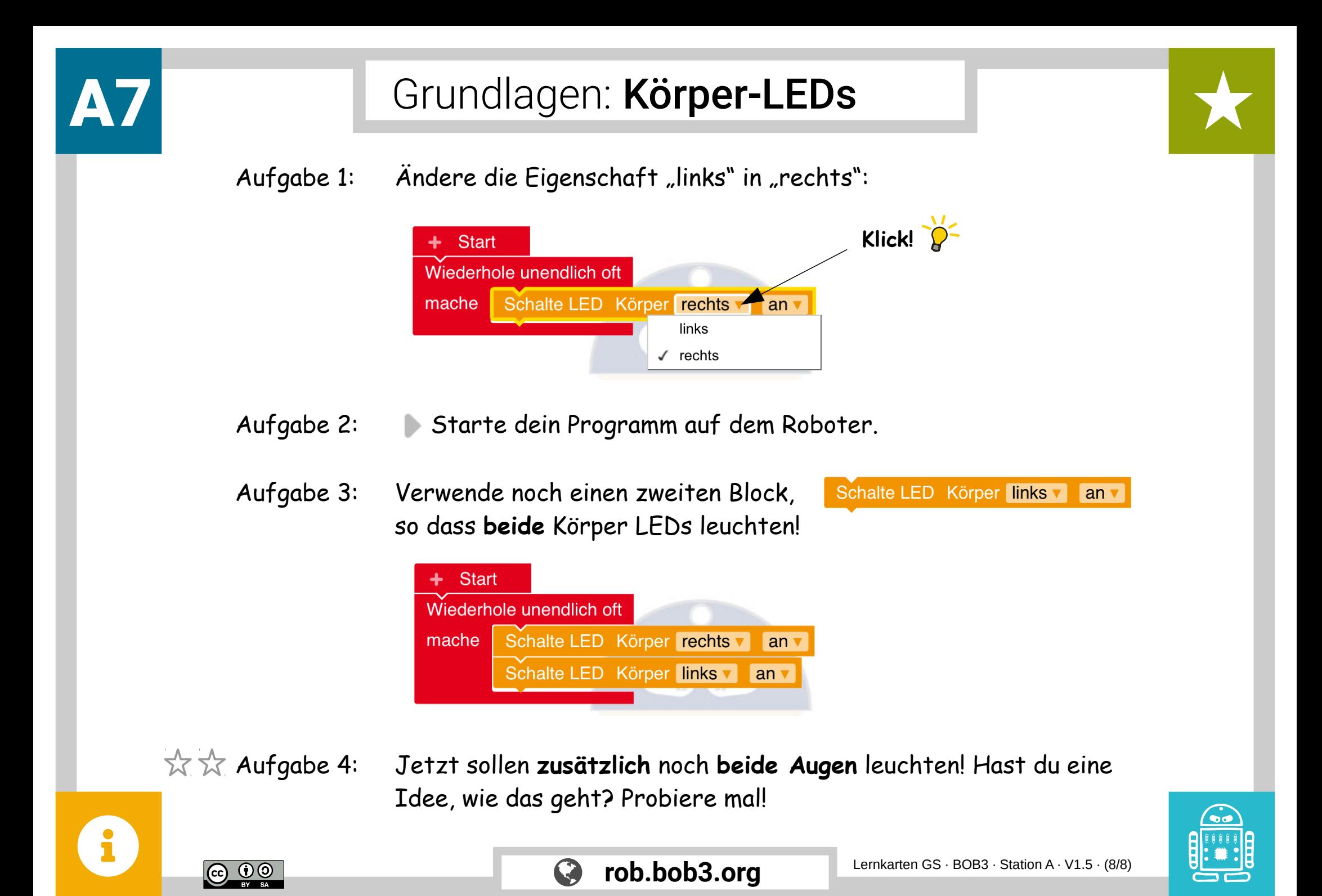